Ref: EB50-420

# PowerPoint 2016

## Migration und Neuheiten

#### **Lernziel**

Entdecken Sie die neue Benutzeroberfläche und nutzen Sie die neuen Funktionen von PowerPoint 2016.

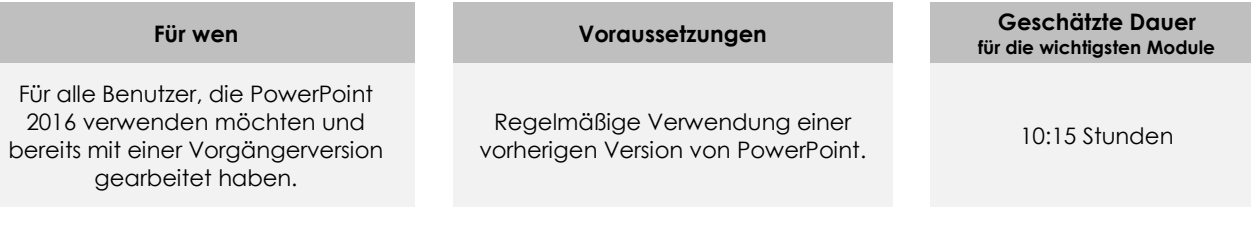

## **Lerninhalt**

## **Die wichtigsten Module**

## Microsoft Office: Neuheiten 2016 - Excel, Word, PowerPoint und **Outlook**

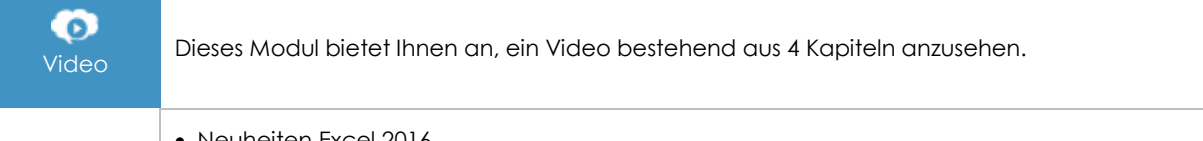

- Neuheiten Excel 2016
- Neuheiten PowerPoint 2016
- Neuheiten Outlook 2016
- Neuheiten 2016 in Word, Excel und PowerPoint

## PowerPoint 2016 – Wechsel zu einer neuen Version, schnelle **Eingewöhnung**

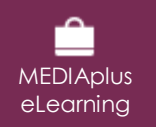

Dieses Modul bietet Ihnen eine interaktive Schulung, die aus 76 Lektionsvideos, 76 praktischen Aufgaben sowie 5 theoretischen Aufgaben mit zusätzlichen Informationen besteht.

#### **Neuheiten 2016 - 01 - Allgemeines**

- Wissenswertes: Ein Bildschirmpräsentationsprogramm entdecken
- Eine Präsentation öffnen
- Allgemeines zum Programmumfeld
- Ansichtsmodus
- Ansichtszoom
- Eine Präsentation speichern
- Notizenseite
- Die Rechtschreibprüfung
- Synonyme und Übersetzung
- Eine Bildschirmpräsentation vorführen
- Seiteneinrichtung und Ausrichtung

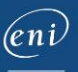

- Vorschau und Druck
- Eine neue Präsentation erstellen
- Die PowerPoint-Hilfe verwenden

#### **Neuheiten 2016 - 02 - Folien erstellen und verwalten**

- Folien erstellen
- Design und Layout
- Erstellen von Folien und Eingeben von Text in der Gliederungsansicht
- Folien einer anderen Präsentation einfügen
- Die Abschnitte

#### **Neuheiten 2016 - 03 - Zeichnungsobjekte**

- Objekte verschieben
- Gitternetzlinien und Führungslinien
- Formen zeichnen
- Die Größe eines Objekts ändern
- Objekte bearbeiten
- Ein Objekt formatieren
- Linien formatieren
- Objekte mit Effekten
- Textfelder und Texte in Zeichnungsobjekten
- Ein Textfeld formatieren
- Texteffekte
- Die Formatierung eines Objekts kopieren
- Drehen und Ausrichten eines Objekts

#### **Neuheiten 2016 - 04 - Bilder**

- Bilder einfügen und speichern
- Ein Bild formatieren
- Bilder verwalten

#### **Neuheiten 2016 - 05 - Diagramme - Tabellen - SmartArt – Videos**

- Diagramme einfügen
- Einzelne Elemente eines Diagramms auswählen und löschen
- Die Diagrammdaten
- Layout von Diagrammelementen
- Ein Diagramm formatieren
- Verwaltung von Diagrammvorlagen
- Ein Objekt aus einer anderen Anwendung einfügen
- Eine Tabelle erstellen und einfügen
- Tabellenformatvorlagen
- Ändern und Formatieren einer Tabelle
- SmartArt-Grafiken einfügen
- Eine SmartArt-Grafik verwalten
- Eine SmartArt-Grafik formatieren
- Einfügen eines Video- oder Audioclips
- Verwaltung von Audio-/Video-Clips

#### **Neuheiten 2016 - 06 - Master - Kopf- und Fußzeilen**

- Hintergrund von Folien
- Kopf- und Fußzeile
- Persönliches Anpassen eines Designs
- Folienmaster
- Layouts verwalten
- Platzhalter verwalten
- Folienmaster formatieren
- Folienmaster verwenden
- Notizenmaster

#### **Neuheiten 2016 - 07 - Animationen – Übergänge**

- Interaktion für Objekte definieren
- Animationseffekte für Objekte
- Benutzerdefinierte Animationseffekte
- Textanimation
- Automatisches Starten von Animationseffekten

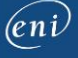

- Übergangseffekte
- Folien automatisch ablaufen lassen
- Benutzerdefinierte Bildschirmpräsentationen
- Eine Bildschirmpräsentation und handschriftliche Notizen bei der Ausführung einrichten

#### **Neuheiten 2016 - 08 - Verschiedenes**

- Erstellen und Verwenden einer Präsentationsvorlage
- Ein Pakets auf CD-ROM oder in einem Ordner erstellen
- Wissenswertes: Eine Präsentation freigeben
- Export in gängige Formate
- Eine PowerPoint Präsentation konvertieren
- Eigenschaften einer Präsentation
- Kommentare
- Präsentationen vergleichen
- Schützen einer Präsentation durch ein Kennwort
- Eine Präsentation fertig stellen
- Wissenswertes: Dateiversionen und Wiederherstellen von Präsentationen
- Wissenswertes: Anpassen des Menübands
- Wissenswertes: Office Online und Office 365

## **Zusätzliche Module**

 $\mathbb{M}$ 

### PowerPoint 2016 – Das Nachschlagewerk

Onlinebuch Dieses Modul bietet Ihnen an, im dazugehörigen Onlinebuch nachzuschlagen.

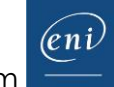